# **Word 2007 - Paragraphe, Tableau, Pagination, Tabulation**

## **Application 1**

1. Saisir au kilomètre le texte ci-dessous (c'est-à-dire sans le mettre en forme).

LES PROMOS « CROISÉES »

Une semaine gratuite du journal « Mon quotidien » avec un paquet de banania, une boîte de kleenex placée dans les voitures de location Avis, les marques se marient de plus en plus pour monter des opérations promotionnelles de couponing, d'échantillonnage ou de jeux-concours. L'intérêt de cette association ? Bien sûr, un partage des coûts, en principe divisé par deux. Mais c'est également un moyen de montrer les différentes utilisations du produit.

#### Pascale Toumier

- 2. Enregistrer (Enregistrer sous) ce document sur votre répertoire à votre nom en le nommant « Les promo croisés ».
- 3. Mettre en forme le texte « Les promo croisées »
	- Mettre le titre en gras et en taille 16.
	- Souligner « l'intérêt de cette association ».
	- Mettre en gras « couponing, d'échantillonnage », « jeux concours », « un partage des coûts », « un moyen de montrer…produit ».
	- Mettre la première phrase en italiques (jusqu'à Avis).
	- Mettre une majuscule à « Banania », « Kleenex ».
	- Justifier le texte.
	- Aligner la source (Pascal Tournier) à droite.
	- Utiliser le correcteur orthographique.
- 4. Enregistrer le texte modifié sous le même nom en utilisant la fonction Fermer (croix)

## **Application 2**

1. Ouvrez le fichier « Les promo croisées » et effectuez les corrections demandées. *Remarque : dans un texte, « ∫ » signifie qu'il faut créer un paragraphe.*

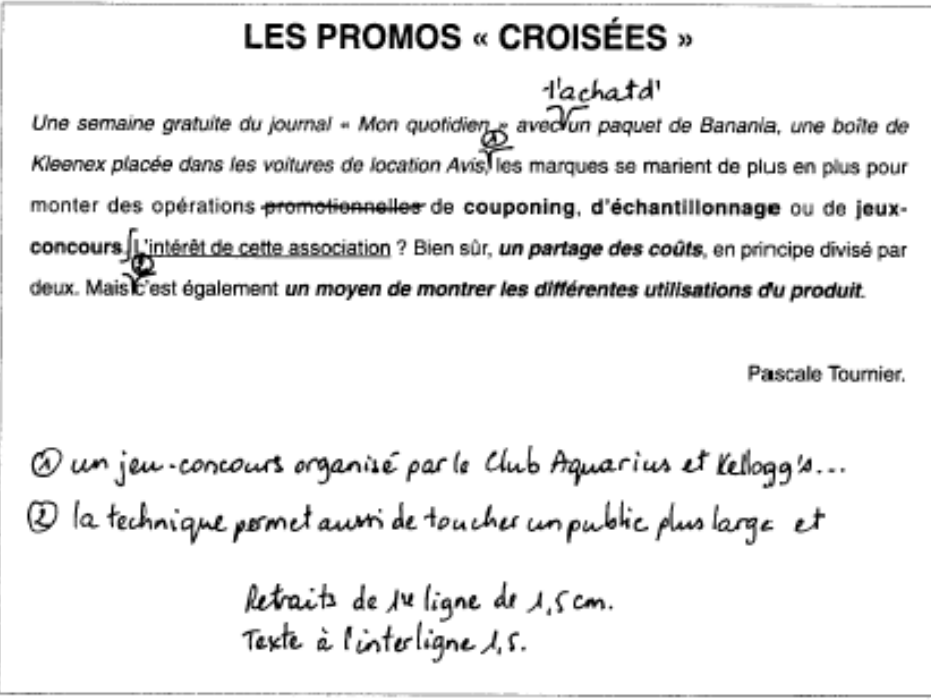

2. Enregistrez votre travail en fermant votre fichier à l'aide de la croix.

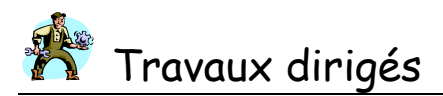

## **Application 3**

1. Ouvrez une nouvelle feuille Word, puis reproduisez ce tableau sur Word.

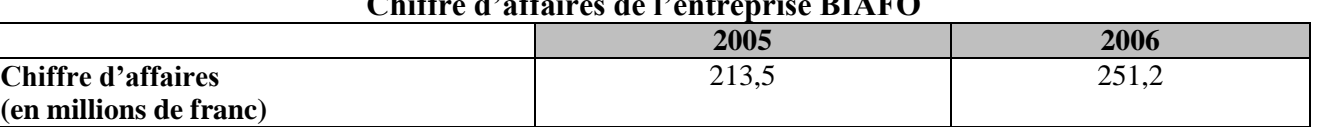

## **Chiffre d'affaires de l'entreprise BIAFO**

2. Enregistrez votre travail sur votre répertoire en le nommant « exercice tableau ».

#### **Application 4**

1. Saisir le texte ci-dessous au kilomètre.

#### VOICI LE MAGASIN DU XXIe SIECLE

Des nouvelles technologies faciliteront la relation avec le client. D'autres amélioreront la circulation des marchandises et des personnes ou renforceront la sécurité.

Bornes interactives. L'apparition de bornes multimédias plus attractives, émettant des bons de réduction ou des offres promotionnelles, relance les bornes d'information qui ont eu du mal à s'imposer.

Caisses d'encaissement multimédia. Les futurs terminaux de point de vente apportent les renseignements nécessaires au caissier sur les produits qu'il enregistre. Ceux-ci apparaissent sur son écran avec des informations techniques pour renseigner éventuellement le client.

Catalogues électroniques. Consultés soit par le vendeur soit directement par le client, ces catalogues, contenant des centaines de références de couleurs et de motifs, permettent d'habiller et de visualiser tous les produits avant de les acheter.

Etiquettes de gondoles électroniques. Ces étiquettes en cristaux liquides affichent le prix en temps réel et sont facilement modifiables par radiofréquences. Elles indiquent le prix en plusieurs devises ainsi que les promotions en cours.

L'entreprise – Février 1998

- 2. Enregistrer ce texte dans un fichier intitulé « voici les magasins ».
- 3. Mettre en forme le texte « voici les magasins ».
	- Etablir les marges suivantes : haut : 1,5 ; bas : 2, gauche : 2,5, droite : 2,5.
	- Changer la police et la taille de caractère du titre.
	- Encadrer le titre par une bordure double d'une largeur de 3 pts, rétrécie au texte.
	- Faire précéder les sous-titres (en format souligné) d'un caractère spécial (symbole).
	- Mettre les sous-titres en évidence avec une trame de fond (ne pas les souligner).
	- Insérer un numéro de page dans la zone « pied de page ».
	- Justifier le texte.
	- Aligner la source à droite, en italique et taille de police : 16.

4. Sauvegarder les modifications opérées sur ce texte.

#### **Application 5**

1. Présenter le document suivant en utilisant la tabulation et les points de suite.

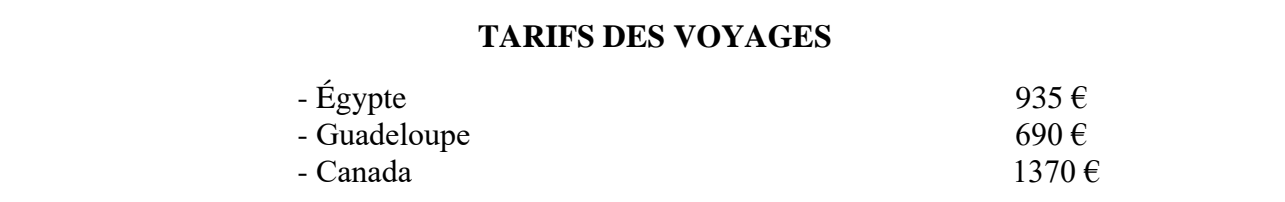